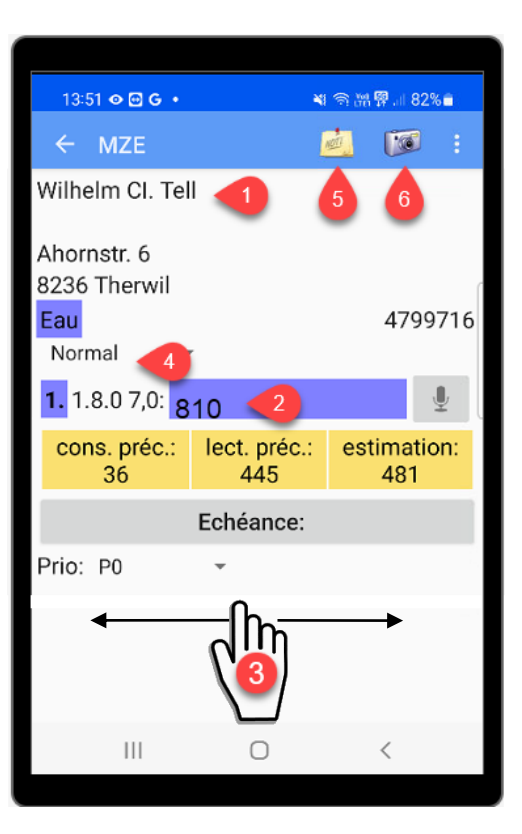

## **Lecture manuelle**

- Toujours effectuer les saisies et actions en touchant l'écran (doigt/stylo)
- Vérifier les données du client  $\bullet$ (adresse, numéro de compteur, type de compteur, notes)
- Appuyez sur le champ violet et entrez la valeur du compteur <sup>2</sup>
- Supprimer la valeur avec  $\circled{3}$
- Après la saisie, déplacez votre doigt sur l'écran de droite à gauche pour passer au compteur suivant<sup>3</sup>
- Vous pouvez revenir à la sélection en appuyant sur le bouton  $\leq$ (affiché en haut à gauche)
- Vous pouvez quitter complètement l'application avec le bouton « Home » (bouton matériel au centre, en bas)
- Dépôt d'une carte en cas d'absence
- Saisie d'une note  $\overline{\mathbf{5}}$
- Prendre une photo

## **Navigation**

- À gauche la navigation sur 3 niveaux Ville > rue > n° maison
- À droite le nombre de compteurs

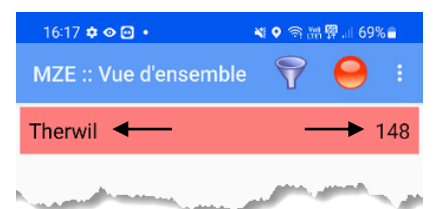

## **Filtrage (ouvert/terminé)**

• Appuyez sur l'entonnoir  $\triangledown$  et sélectionnez le filtre souhaité

## **Recherche (vue rue)**

- Appuyez sur le bouton de menu *et* sélectionnez « Rechercher »
- Entrez le texte ou le numéro de compteur
- Appuyez sur le bouton  $\mathcal{P}$

#### **Nbre compteur, relevé et non traité**

• Appuyez sur le bouton menu et sélectionnez « À propos de »

## **Lecture radio**

## **Démarrer**

- $\circledcirc$ 1. Lancer dgRadio
- 2. Appuyez sur le bouton « Démarrer »

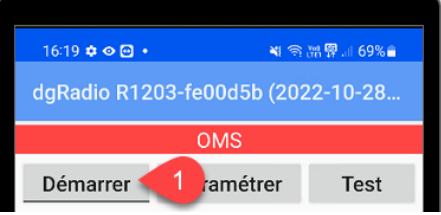

- 3. La connexion est établie
- 4. Appuyez sur le bouton central  $\circ$ (affichage en bas à droite)
- 5. Lancer MZE

### **Détecter si le service radio est actif**

1. Assurez-vous que dgRadio est en cours d'exécution

Le numéro 1 apparaît dans le coin supérieur droit de l'icône dgRadio

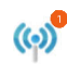

#### **Fin**

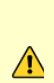

Après la lecture, **dgRadio** doit être arrêté manuellement, sinon la batterie du modem et du récepteur va se décharger. Le récepteur radio s'éteint automatiquement.

1. Appuyez sur le bouton

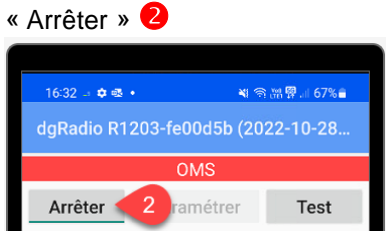

## **Lecture infrarouge (compteur électrique)**

• Lancer MZE

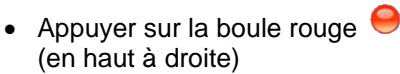

- Placez la tête de lecture sur le compteur
- Appuyez sur le bouton « Lire »

Si un compteur correspondant est trouvé, la lecture du compteur est saisie automatiquement

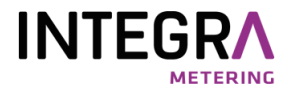

# **Mode d'emploi simplifié**

# **Relevé de compteur mobile (MZE)**

Android à partir de la version 8.0

Avant la mise en service de l'appareil

Insérer la carte mémoire

Fonctionnement et conditions d'utilisation selon les spécifications du fabricant

#### **Support**

INTEGRA METERING AG Département Data Management DAMA Ringstrasse 75 4106 Therwil Téléphone: +41 61 725 11 22

VD 9-779 f - 12.2022 Art. Non. 22053